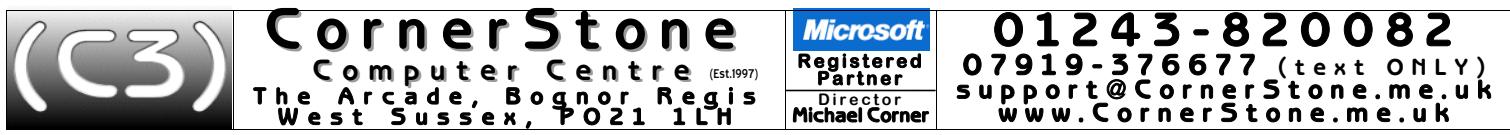

Linux is a fast, safe & easy to use FREE alternative to Windows or macOS, with excellent hardware support & a vast catalogue of available software. Unlike how Windows & macOS look, where there's very little customization (generally just colour themes), in Linux, the entire desktop presentation is changeable & customizable & there are many to choose from. Depending on your hardware specification (or personal choice!), we recommend the following 'distributions' & 'desktops' of Linux:

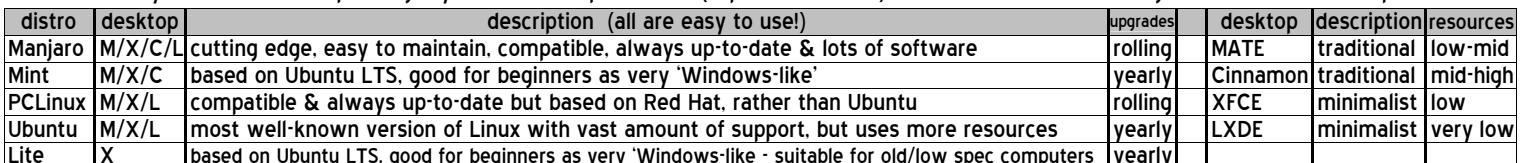

We always use the same username & passwords for Linux: username=owner, password=id (or password) &, if applicable, root password=root. If you change password, Linux will insist on a 'secure' password & it'll have to be longer with a mix of upper/lower case letters &/or numbers/symbols!

If not already present, we install the following programs (if compatible with the computer hardware & version of Linux installed);

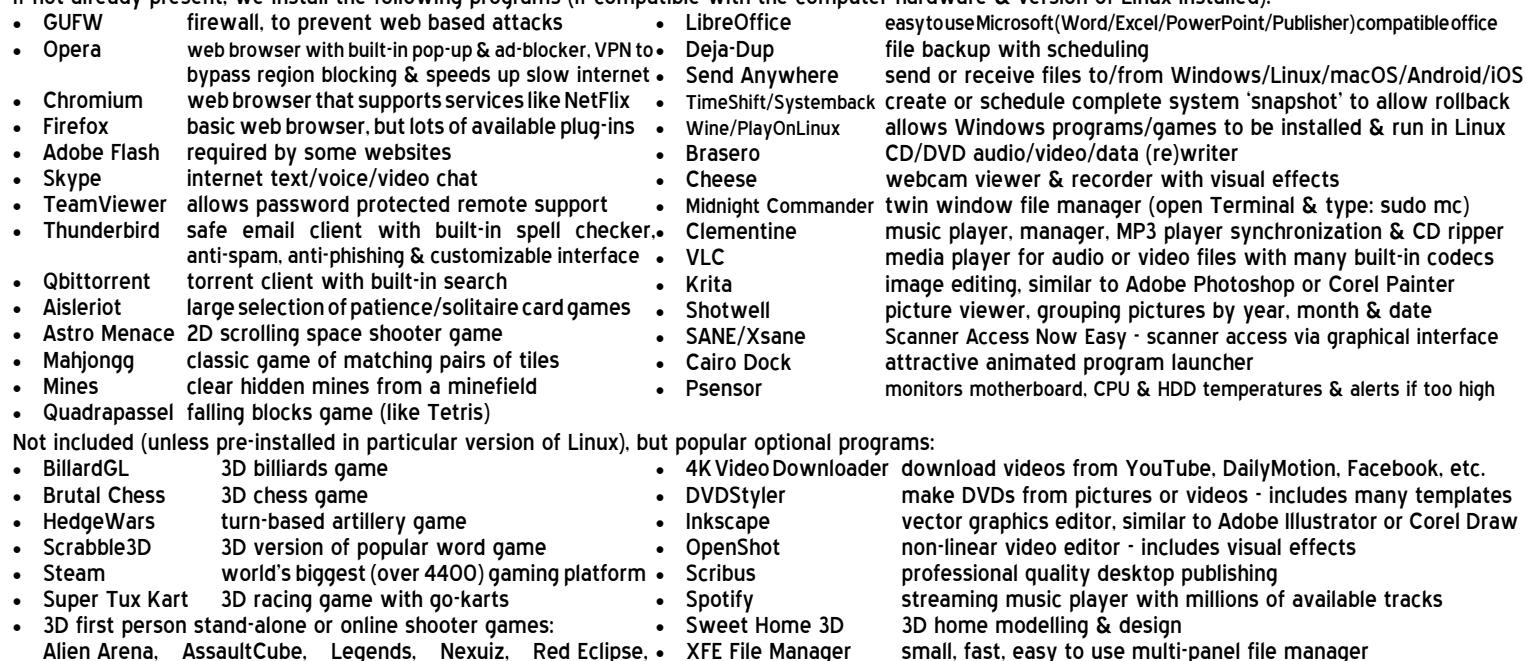

- saultCube. Legends. Nexuiz. Allen Arena.
- Tremulous, True Combat, Urban Terror, XnConvert Smokin' Guns Warsow, Wolfenstein, World of Padman, Xonotic, Zero Ballistics · xVideoServiceThief
- download videos from ~90 streaming websites If using a router for internet connection & it was already setup & previously in use, then nothing more is required to reconnect to internet. If using network cable from router, just plug it into LAN port on computer & you're connected! If using wireless, click connection icon near clock & it will display available, in-range networks... select yours from list, enter your wireless password (either password entered when router was setup or whatever was assigned by internet provider - often either written on a sticker on router or supplied on a card) when prompted & you're connected. If stored password gets corrupted or you change router's WiFi password, you'll need to remove it from stored networks so it'll re-ask. Do NOT try to install ANY software from your internet provider - it's not required & it wont be compatible! If using 3G/4G USB modem, plug it in, click connection icon near clock & select mobile network, then follow prompts to specify internet provider & service type (contract/PayAsYouGo) & it'll automatically connect. If you have a MiFi or use tethering from your phone/tablet, connect as per wireless above. Until connection is (re)established, you CANNOT browse internet, check email, search /access /download /update ANYTHING from the internet! Linux supports storing login passwords, credentials, network keys, etc in a 'key ring' for which a password is required - for simplicity, you can (but don't have to) use the same as your user password.

batch picture/image converter - size, resolution, quality, format

- 2. For wireless security on your router, make sure you're using WPA2 encryption (check router's manual for how to access settings). WEP (slow) & WPS are both easily 'crackable' & WPA1 isn't encrypted at all! Additionally, always change the default router name & password as there's software available to display default passwords based on router name. If someone (nearby) can access your router & they use your internet YOU could be faced with a large usage bill if they take you over your limit. It's illegal (fines & prison) & you should report such activity to the police! Most modern routers would already be set to WPA2, but if yours isn't, although it isn't required you change settings, obviously, it's highly recommended!
- 3. Similar to Microsoft, Apple & Android app stores, Linux uses a software 'repository' (add/remove programs or software/package manager on menu) this lists all programs compatible with that version of Linux & you can just browse or search list to install or uninstall (NEVER delete programs, ALWAYS uninstall else you can 'break' Linux!) any program (click 'tick box' next to program & then click 'Apply'). As a general rule, do NOT put CD/DVD into computer to install (certainly not Windows based!) software. Mint, Ubuntu, Lite & PCLinux also support installing downloaded (.DEB (.RPM for PCLinux)) programs (see below for recommended websites) & Manjaro has the AUR (Arch User Repository, enabled via 'preferences' in package manager) which contains community maintained programs (e.g. Skype is by Microsoft, Chrome is by Google, etc) that are downloaded & compiled (takes longer than installing programs from main repository). Programs in the AUR may not be compatible with your hardware or Linux version (e.g. installing Epson printer driver for Canon printer!). Generally, look for 'Gnome', rather than 'KDE' versions of programs as all versions of Linux we install are Gnome based (KDE takes far more resources, so is only suitable for newer/high spec computers).
- 4. Currently, Microsoft do not offer a version of Microsoft Office for Linux (if they did, it wouldn't be free!), so we install LibreOffice (the new name for OpenOffice), which is FREE & compatible with Microsoft's Word (word processor), Excel (spreadsheet), PowerPoint (presentations), Publisher (desktop publishing) & also includes a database. For greater compatibility with other office suites, it's recommended to save files in Microsoft 1997-2003 format.
- 5. Currently, Apple, despite using (a heavily cut-down version of) Linux themselves (macOS/iOS), do not offer a version of iTunes for Linux, so for most iPhones, iPads, etc, use Clementine to copy/sync music. Whilst any files can just be copied to/from, some Apple devices (e.g. 7th gen iPod, iPhone 5, etc) are so basic they offer no option to update lists! For these, you'll have to use a computer with Windows & iTunes (iFunbox is better/quicker/easier) or just get a better phone, tablet, etc! There are similar limitations for GPS devices... although many use Linux on the device, they don't support Linux! However, with most, you can just copy the maps onto the memory card. It's also possible the Windows program (e.g. iTunes, TomTom, Garmin, etc) will run in Wine (see below), which is updated frequently to enhance compatibility. Web streaming services that use Microsoft's SilverLight (e.g. NetFlix, BT Sport, etc), will need a browser plug-in to support it as, despite being a premium member of The Linux Foundation, Microsoft don't have a Linux version!
- 6. If you had requested a data backup, then your data files (i.e. documents, downloads, pictures, music & videos) will either be reintegrated, for single user backups, or stored in a folder called "My Backup", in the downloads folder. This folder will also contain any other files that can't just be 'copied back'.
- CornerStone 0 1 2 4 3 - 8 2 0 0 8 2 **Microsoft Registered**<br>Partner 0 7 9 1 9 - 3 7 6 6 7 7 (text ONLY)<br>support @ Corner Stone.me.uk Centre (Est.1997) h e Arcade, Bogno, ...<br>West Sussex, PO 21 1 L H s u p p o r t @ C o r n e **D i r e c t o r** Michael Corner w w w . C o r n e r S t o n e . m e . u k
- To install Windows software, use PlayOnLinux & if it's in the supported program list, just select it to automatically download & install the program. For anything else, try installing the downloaded ".exe" program through Wine, but be mindful not everything will be compatible.
- For email, if you used a 'web based' service (e.g. Yahoo, Outlook (the new name for Hotmail), Gmail, etc) then it's not stored on your computer so you just go to their website via an internet browser (after (re)connecting to internet (see above)) & sign-in to access your email & contacts as before. If you used 'client based' email (e.g. Microsoft Outlook, Windows Mail, Incredimail, etc) then you may be able to import your contacts & old emails into Mozilla Thunderbird email client (already installed) . You'll need to re-enter your email account details (e.g. email address, password, inbound/outbound mail servers, etc) & then import (use ImportExportTool plug-in) the email & contacts from the backup folder. Most internet providers include help on their website on how to do this.
- 9. Unlike Windows, Linux has substantial hardware support already built-in, so for the vast majority of devices (e.g. WiFi, Bluetooth, printer, scanner, webcam, etc), just plug it in & it'll be automatically & instantly recognized! Anything not supported, like Windows, will need device drivers installed (check AUR in Manjaro or manufacturer's website for other Linux). Also, like Windows, not everything is compatible!
- 10. If hardware isn't working, check the obvious first: is it plugged in? Is it switched on? Are the lights on? Is it installed/setup? Is it enabled?
- 11. Linux is MUCH safer than Windows, so although a firewall is highly recommended to stop attack attempts, anti-virus is optional (no Windows infection can infect Linux!). However, there are various free anti-virus programs available with Clam-AV & Comodo being quite popular.
- 12. Unlike Windows' monthly updates, Linux updates are released as soon as they become available & you'll be alerted (often by an icon by clock) when any are detected. These should be downloaded & installed as soon as possible. Updates can fix security issues, add new features or improve existing ones, but, unlike Windows updates, Linux updates also include all installed programs! Periodically, update software/package mirrors/lists (generally via software/package manager)to getfastest/most up-to-date lists, before installing updates,as out-of-datemirrors/listsmay nothave the latest programscausing updatesto fail.

## **Don't leave it too long to install updates (check, ideally weekly, but at least monthly), else you can 'break' Linux (easily fixable in Manjaro)!**

- 13. If there's an issue preventing updates (e.g. old program conflicting with new program), unlike Windows' plain error number & no details, Linux will report the exact reason & list the related programs, so you can easily uninstall the offending one! In addition, Manjaro & Mint Linux will alert you to new versions of the Linux kernel for easy upgrading. New kernels may contain security or bug fixes or have better or enhanced performance & hardware support. It's good practice to only update to newer Long-Term-Support (LTS) kernels (5 year's support) as others have less than 1 year's support before being discontinued. However, on newer computers, you might need the latest kernel to support the newer hardware. It's quick to try & you can easily select older kernel at boot time, if newer is incompatible.
- 14. When completing a Linux installation, if compatible with that version, we install & run *TimeShift* to create a 'snapshot' of Linux & all installed software<br>this allows complete system restore (without affecting data f TimeShift & restore stored backup). We schedule TimeShift to update the snapshot weekly which only takes few minutes, if not many changes!
- 15. Google themselves say they are NOT a search engine(!) they haven't been one for many years they are a content provider, displaying mostly sponsored links. You'll often see the "did you mean…" message. However, virus writers pay Google for links to malicious websites, so check the link looks genuine before clicking it. Yahoo & Bing find substantially more applicable hits & are far safer.
- 16. Most of the computers we see with virus, spyware or malware infections got infected via Facebook, Google or email! Due to their popularity, they are specifically targeted byviruswriters&scammers. Toreducethechancesofbeingavictim,ifsomethingdoesn'tlookright,oritseemssuspicious,thenitmostlikelyisn'tsafe,sodon'tclickonit!
- 17. The world's greatest internet threat is the rise of ransomware infections these encrypt all your data files & then demand £100's payment within a short time to decrypt them else they are permanently lost! They are mostly distributed by email & malicious websites (accessed by Google 'search' or malvertising (fake adverts)). **ALWAYS backup important files & make sure all installed software is kept up-to-date**.
- 18. We get a lot of customers telling us they've had callers, often saying they're from Microsoft or BT, claiming to have detected infections or problems on their computer & asking to allow access - which they use to upload programs or infections to support their claims - it's a scam that often costs £100's!<br>Just say you don't have a computer! If you've already been a victim o
- 19. Any important files (e.g. documents, pictures, music, videos, etc) should be 'backed up' each time they change if you work on your computer weekly, then you backup weekly, if you work daily, then you backup daily! ALL hard disc drives fail - no exceptions - & infections/attacks can corrupt files!<br>Make copies on external hard disc, USB flash drives or online storage, b
- 20.Dust gets into computers & clogs up fans & air vents causing components to overheat & if temperatures get too high, they'll burn out! This can often be a costly repair, sometimes more than computer is worth! Check regularly for dust build up & clean when necessary. Thermal paste (between chip & heatsink) should be replaced if dried out. If portable computers have air vents on base or contain mechanical (rather than solid state) hard disc drive, they are therefore "notebooks" NOT "laptops" & MUST be used on a flat & steady surface to limit overheating & drive damage (movement, while powered, causes heads to hit disc surface, damaging disc!). Since batteries are for portable use, after charging, remove when mains powered (switch off first!) else computer will actually be reducing battery capacity! Top up battery every few months to keep it 'alive'.

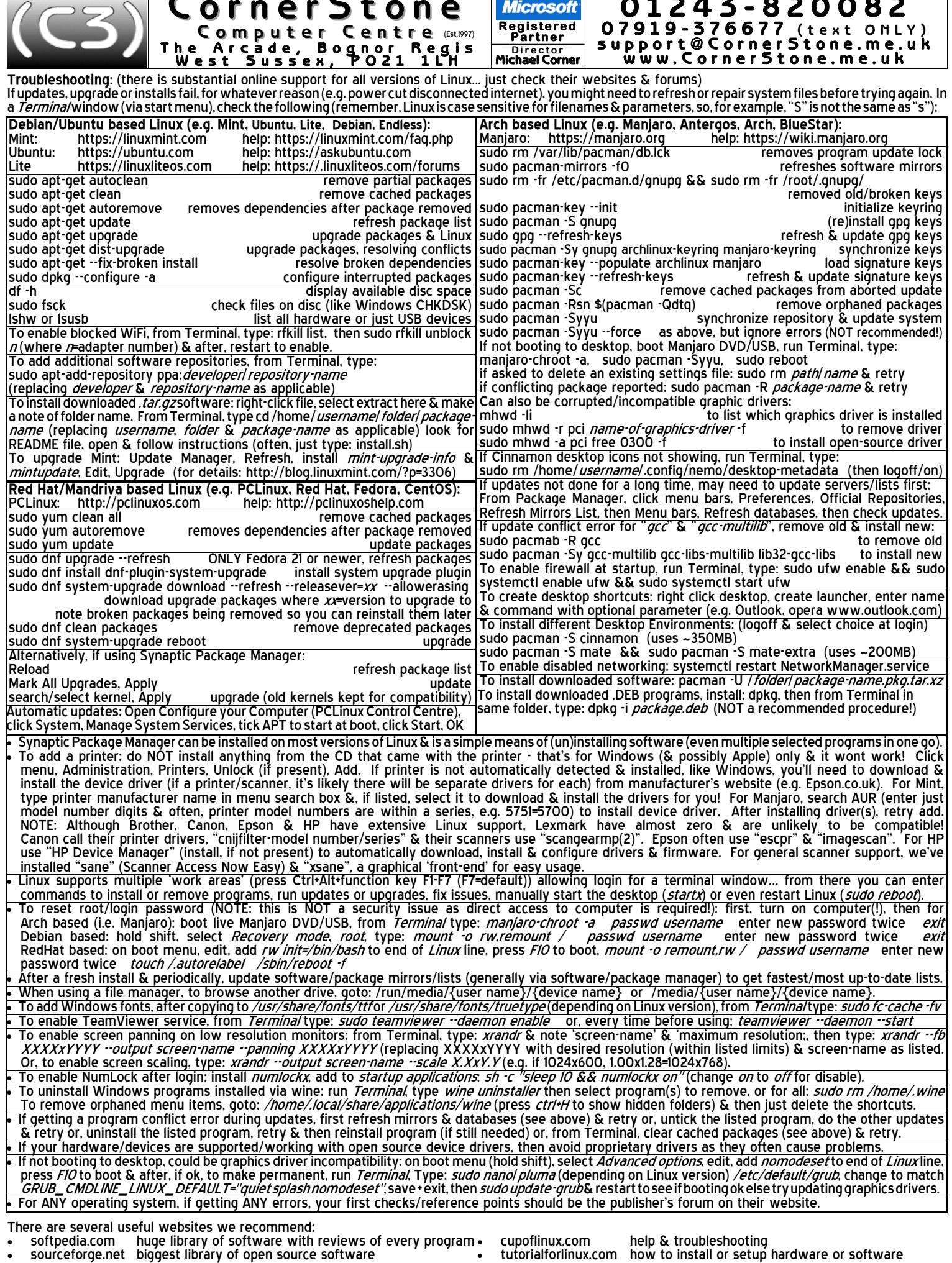

Thank you for using Corner Stone Computer Centre. This document gets updated frequently - the latest version is available via our website.